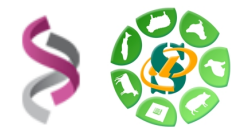

# *Formation sRNAseq - Analyse des miRNA*

# *- EXERCICES -*

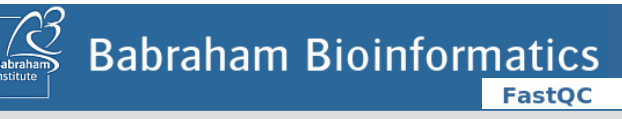

"**FastQC** is a quality control tool for high throughput sequence data." <http://www.bioinformatics.bbsrc.ac.uk/>

A tool that removes adapter sequences from DNA sequencing reads. *cutadapt* removes adapter sequences from high-throughput sequencing data.<https://code.google.com/p/cutadapt/>

"**Burrows-Wheeler Aligner** (**BWA**) is an efficient program that aligns  $\mathsf{B} \mathsf{W} \mathsf{A}$  relatively short nucleotide sequences against a long reference sequence such as the human genome." http://bio-bwa.sourceforge.net

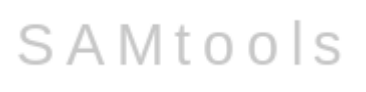

"**SAM** (Sequence Alignment/Map) format is a generic format for  $SAM$  storing large nucleotide sequence alignments." http://samtools.sourceforge.net

**Philippe Bardou - Christine Gaspin - Jérôme Mariette - Olivier Rué 1 sur 8**

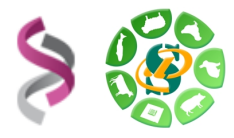

#### **Objectifs :**

Cette formation a pour objectif de vous aider à traiter les séquences issues de projet de sRNAseq (miRNA). Vous y découvrirez les problématiques spécifiques de l'analyse des petits ARNs non codant, les outils liés et les mettrez en œuvre afin de détecter, annoter, prédire, quantifier, … les miRNA.

Pré-requis : savoir utiliser un environnement Unix et avoir suivi la formation « alignement de séquence issues des SGS et recherche de polymorphismes ».

Pour réaliser l'ensemble de ces exercices connecter vous sur votre compte « genotoul » (en utilisant « putty » et « xming » sous windows).

Pour les traitements « lourds » utiliser le cluster.

Sur « genotoul », créer dans le répertoire work un répertoire de travail F13f : mkdir ~/work/F13f ; cd F13f

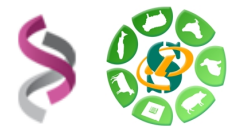

**Exercice n<sup>o</sup>1 :** Analyse de la qualité – suppression des adaptateurs – suppression de la redondance intra et inter « fastq »

Quelques liens :

- FastQC :<http://www.bioinformatics.bbsrc.ac.uk/projects/fastqc>
- Cutadapt
	- « cutadapt » est déjà installés sur « genotoul ».
	- Penser à utiliser la complétion en utilisant la touche 'Tab'. (exemple : cuta + 'Tab')

Première étape : créer et explorer l'environnement de travail

```
cp - r /save/sigenae/F13f/TP ~/work/F13f/
 cd TP 
 ls *
```
Nous allons travailler à partir de 5 « lanes » Illumina représentant 5 tissus :

– Copier, dans le répertoire « data », 5 fichiers « fastq » disponibles dans le répertoire /save/sigenae/F13f/Fastq :

```
 cp /save/sigenae/F13f/Fastq/*fastq data/
```
- Appréhender le résultat du séquençage à l'aide de « FastQC » :
	- Produire un fichier de commandes pour les 5 « fastq » foreach i ( data/\*.fastq ) echo "bin/FastQC/fastqc -o 1 fastqc  $$i" > > 1$  fastqc.jobs end
	- Lancer l'exécution sur le cluster : qarray -o 1 fastqc -e 1 fastqc -N fastqc 1 fastqc.jobs
	- Visualiser les rapports « html ».

Suppression des adaptateurs à l'aide de « cutadapt » (adaptateur utilisé : ATCTCGTATGCCGTCTTCTGCTTG – taille minimum 16pb – taille maximum 28pb) :

- Afficher l'aide de la commande « cutadapt » : cutadapt -h
- Produire et exécuter sur le cluster le fichier de commandes : cd data

```
 foreach i ( *fastq )
```

```
echo "(cutadapt -a ATCTCGTATGCCGTCTTCTGCTTG -m 16 -M 28 -o2_cutadapt/$i.cut.fq   data/$i)   >&   2_cutadapt/$i.cut.log"
>> ../2 cutadapt.jobs
 end
 cd .. 
qarray -o 2 cutadapt -e 2 cutadapt -N cadapt 2 cutadapt.jobs
```
**Philippe Bardou - Christine Gaspin - Jérôme Mariette - Olivier Rué 3 sur 8**

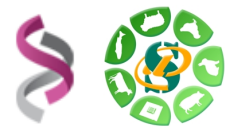

Statistiques « cutadapt » (nombre de séquence – distribution des longueurs de lecture) :

– Utiliser le script « stat1.pl » sur le cluster, afin de produire le fichier de statistiques (« .txt ») bin/stat1.pl

```
  qsub   b   y   o   stat/   e   stat/   N   stat       'bin/stat1.pl
2_cutadapt/*fq > 2_cutadapt/2_stat.txt'
```
– Utiliser le script « plot1.pl » afin de produire le rapport « html » bin/plot1.pl bin/plot1.pl 2 cutadapt/2 stat.txt > stat/2 stat.html

Élimination de la redondance pour chaque tissus :

– Utiliser le script « fastqnr.pl », produire et exécuter sur le cluster le fichier de commandes (penser à trier la sortie du script sur le premier champ) :

```
 cd 2_cutadapt 
  foreach i (*fq) 
  echo "bin/fastqnr.pl   2 cutadapt/$i   |   sort   -k1,1   >
3 redundancy/$i.nr" >> ../3 redundancy.jobs
  end 
  cd .. 
  qarray -N   redundancy   -o   3   redundancy/   -e   3   redundancy/
3 redundancy.jobs
```
– Afficher les premières lignes des fichiers de sortie « .nr »

Construction d'une matrice à partir de l'ensemble des séquences des différents « fastq » et filtre :

– Utiliser le script « join.pl » sur le cluster : bin/join.pl

```
qsub -b y -a 3 redundancy/ -e 3 redundancy/ -N join
'bin/join.pl 3_redundancy/*.nr > 3_redundancy/ALL.matrix'
```
– Utiliser le script « matrix.pl » sur le cluster, afin de filtrer la matrice et produire trois fichiers : « .fasta », « .txt » et un fichier contenant la matrice d'expression filtrée « .csv ». Paramétrer le script pour ne conserver que les séquences présentent en 10 copies minimum (pour un « fastq ») **ou** présentent dans 3 « fastq » minimum :

bin/matrix.pl

```
qsub -b y -o 3 redundancy/ -e 3 redundancy/ -N   matrix
{\tt \texttt{bin/matrix.pl}} {\tt -a} {\tt 10} {\tt -i} {\tt 3} {\tt 3} {\tt r*/ALL.matrix} {\tt -o}3_redundancy/ALL.matrix'
```
- Explorer les fichiers générés (comment sont formatés les identifiants de séquence?) : head 3 redundancy/ALL.matrix.\*
- Utiliser le script « plot2.pl » afin de produire le rapport « html » bin/plot2.pl 3 redundancy/ALL.mat\*.txt > stat/3 stat.html

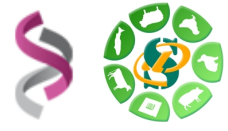

#### **Exercice n°2 :** Annotations

Quelques liens (outils / base de données) :

- BWA : [http://bio-bwa.sourceforge.net](http://bio-bwa.sourceforge.net/)
- BWA man :<http://bio-bwa.sourceforge.net/bwa.shtml>
- SAMtools : [http://samtools.sourceforge.net](http://samtools.sourceforge.net/)
- mdust :<http://compbio.dfci.harvard.edu/tgi/software/>
- mirBase =><ftp://mirbase.org/pub/mirbase/CURRENT/>(hairpin.fa.gz )
- Rfam =><ftp://ftp.sanger.ac.uk/pub/databases/Rfam/CURRENT/>(Rfam.fasta.gz )
- tRNA =><http://gtrnadb.ucsc.edu/download.html>(eukaryotic-tRNAs.fa.gz )
- rRNA =><ftp://ftp.arb-silva.de/current/Exports/>([LS]SURef\_108\_tax\_silva\_trunc.fasta.tgz)

Alignement des séquences contre chaque base de données avec « BWA » :

– Créer, dans le répertoire « bank », les liens symboliques vers l'ensemble des fichiers disponibles dans le répertoire « /save/sigenae/data/miRNA/bank/ » :

ln -s /save/sigenae/F13f/Bank/\* bank

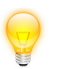

Les différentes banques ont été préalablement indexées par « BWA » : bwa index -a bwtsw bank.fasta

– Produire et exécuter sur le cluster le fichier de commandes (alignement, « bam », tri) : cd bank

```
 foreach i ( *fa *fasta ) 
 echo "bwa aln   bank/$i   3   redundancy/ALL.matrix.filter.tfa
bwa   samse   bank/$i       - 3 redundancy/ALL.matrix.filter.tfa
samtools view -bS - \vert samtools sort - 4 annotation/$i.sort"
>> ../4 annotation.jobs
  end 
  cd .. 
   qarray -N bwa -0 4 annotation/ -e 4 annotation/
```
4 annotation.jobs

– Filtrer les alignements (Flag 0 ou 16 – 1 mismatch autorisé) et produire deux fichiers (le premier contenant les colonnes « qname » et « rname » trier sur « qname » et le second identique mais ne contenant que la colonne « qname ») :

```
 foreach i (4_annotation/*.sort.bam) 
 samtools view $i | grep 'NM:i:[01]' | awk '$2==0||$2==16' |
cut -f1,3 | sort -k1,1 > $i.filter1cut -f1 Si.filter1 > Si.filter2 end
```
**Avril 2013**

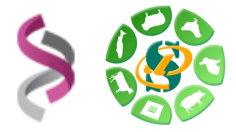

Analyse de l'annotation :

– Produire une matrice d'annotation à l'aide du script « join.pl » :

bin/join.pl 4\_annot\*/\*filter1 > 4\_annotation/annot.csv

– Comparaison des annotations – diagrammes de Venn, à l'aide du script « lists2venn.pl » : bin/lists2venn.pl 4 ann\*/euk\*filter2 4 ann\*/LSU\*filter2 4 ann\*/SSU\*filter2 stat/4 tRNA-rRNA

```
cat 4 an*/euk*filter2 4 ann*/LSU*filter2 4 ann*/SSU*filter2
| sort -u > 4 annotation/tRNA-rRNA.filter2
```

```
bin/lists2venn.pl     4_ann*/tRNA-rRNA*2     4_ann*/Rfam*filter2
4 ann*/hairpin*filter2 stat/4 rtRNA-mir-Rfam
```
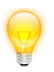

Les images générées peuvent être visualisées directement depuis la machine « genotoul » avec la commande : display img.png

– Joindre la matrice d'annotation avec la matrice d'expression filtrée (attention les deux fichiers doivent être trié sur le champ permettant la jointure) :

```
sort -k1,1 3*/*csv > 3 redundancy/ALL.matrix.filter.csv.sort
join -t 'ctrl-v <tab>' -1 1 -2 1 4*/annot.csv 3*/*.csv.sort
> 4 annotation/all.csv
```
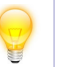

Pour insérer une « vraie tabulation » utiliser la combinaison de touches : ctrl-v <tab>

- Quelles sont les 10 séquences les plus exprimées : sort -k8,8nr 4 annotation/all.csv | head
- Combien de séquences sont spécifiques d'un seul « fastq » : qrep -c '#1#' 4 annotation/all.csv
- Pour cet ensemble (spécifiques d'un « fastq »), combien sont annotées dans mirBase : perl  $-lane$  'print  $\frac{1}{2}$  if( $\frac{5F[2]}{1}$  ne "0" &&  $\frac{5F[0]-\gamma+1+1}{1}$ )' 4 annotation/all.csv  $|$  wc  $-1$
- Filtrer la matrice afin d'obtenir les séquences annotées par mirBase et Rfam, et présentent en 100 copies minium :

```
perl -lane 'print $ if($ =~ /^#/ || ($F[2] ne "0" && $F[4]
ne   "0"   &&   $F[7]>100))'   4_annotation/all.csv   >
4 annotation/all filter.csv
```

```
– [...]
```
– Utiliser le script « matrix2html.pl » afin de produire le rapport « html » : bin/matrix2html.pl

bin/matrix2html.pl 4\_an\*/all\_filter.csv > stat/4\_stat.html

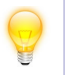

Attention : le rapport « html » est limité aux 10 000 premières lignes du fichier fourni.

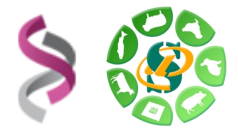

## **Exercice n°3 :** Alignement sur référence

Alignement des séquences contre la référence avec « BWA » :

– Créer, dans le répertoire « 5\_reference », les liens symboliques vers l'ensemble des fichiers disponibles dans le répertoire « /save/sigenae/F13f/Reference/ » :

```
ln -s \sim/save/F13f/Reference/* 5 reference/
```
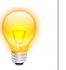

La référence a été préalablement indexées par « BWA » : bwa index -a bwtsw bank.fasta

– Exécuter sur le cluster l'alignement : :

```
qsub -b y -o 5 reference/ -e 5 reference/ -N bwa   'bwa aln
5_ref*/V4_454Scaffolds.fna 3_red*/ALL.matrix.filter.tfa | bwa
samse   -n   100   5 ref*/V4 454Scaffolds.fna
3_red*/ALL.matrix.filter.tfa | samtools view bS  | samtools
sort - 5 reference/ALL.matrix.filter.sort'
```
– Statistiques d'alignement – utiliser les scripts « bwasam2stat.pl » et « plot3.pl » afin de produire le rapport « html » :

```
samtools   view   5 reference/ALL.matrix.filter.sort.bam   |
bin/bwasam2stat.pl - > 5 reference/5 stat1.txt
```

```
bin/plot3.pl 5 reference/5 stat1.txt > stat/5 stat1.html
```
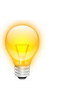

Un autre rapport « html » d'analyse de l'alignement « bam » peut être obtenu grâce à « samstat » installé sur « genotoul » samstat 5\*/ALL.matrix.filter.sort.bam -n stat/5 stat

– Filtrer l'alignement enfin de ne conserver uniquement les lectures alignées sans INDEL, avec un maximum de 1 erreur (NM:i:[01]), 3 localisations « best hits » (X0:i:[123]) et 95 localisations « suboptimal hits »  $(X1:i:=95) -$  « bwasamXfilter.pl » :

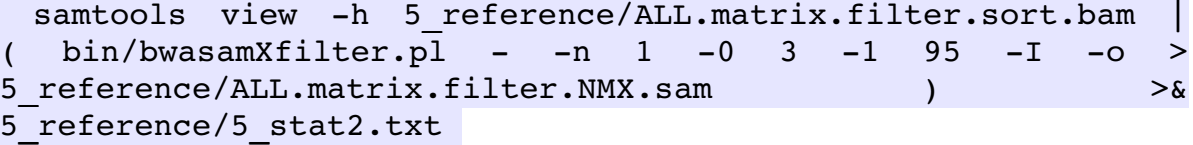

- Statistiques de filtrage utiliser le script « plot4.pl » afin de produire le rapport « html » : bin/plot4.pl 5 reference/5 stat2.txt > stat/5 stat2.html
- Statistiques d'alignement utiliser les scripts « bwasam2stat.pl » et « plot3.pl » afin de produire le rapport « html » :

```
 bin/bwasam2stat.pl 5*/A*NMX.sam > 5_reference/5_stat3.txt 
 bin/plot3.pl 5_reference/5_stat3.txt > stat/5_stat3.html
```
– A partir de l'alignement filtré, utilisation du tag « XA » afin de dupliquer les lignes pour les lectures multi-localisées :

```
 bin/samNoXA.pl 5*/ALL.matrix.*.NMX.sam | samtools view bS 
| samtools sort - 5 reference/ALL.matrix.filter.NMX.NOXA
```
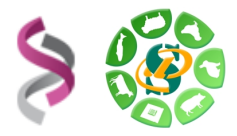

### **Exercice n°4 :** Identification des locus

A partir du BAM :

– Utiliser le script « sam2locus.pl » afin d'identifier les locus et les potentiels miRNAmiRNAstar

```
samtools view 5 reference/ALL.matrix.filter.NMX.NOXA.bam | (
bin/sam2locus.pl   5 reference/V4 454Scaffolds.fna   >
locus miRNA-miRNAstar ) > & locus
```
- Explorer les fichiers générés
- Extraire les locus pour lesquels le miRNA et le miRNAstar sont exprimés

```
  perl   lne   'BEGIN{$/="\n##\n"}   print   "##\n$_"   if   ($_   =~
/locusNumber:2/)'   locus miRNA-miRNAstar >   locus miRNA-
miRNAstar 2
```